# **Election Expenditure Monitoring System**

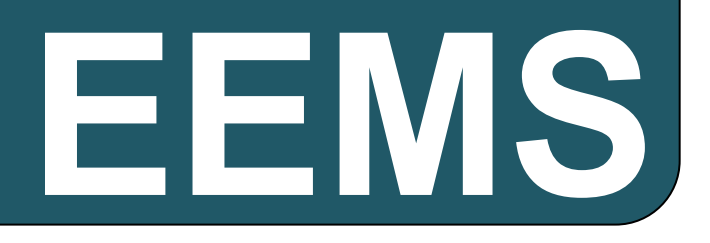

# USER MANUAL

Version 1.1

**IT Cell**

Election Commission of India Nirvachan Sadan, New Delhi

Ph. 011-23052043

Email : [ecitechsupport@gmail.com](mailto:ecitechsupport@gmail.com)

#### **Modules:**

- 1. DEO Module:-
- Data entry
	- o Date of Lodging of accounts
		- Fill the date of lodging of accounts
	- o Defects in format
		- Fill the defects noticed in the format of the lodging of accounts by the candidate.
			- Choose defects
				- o Abstract statement (Part I to Part IV) not filled up/not signed.
				- o Duly sworn in Affidavit of the candidate is not filed.
				- o Register of Day to day accounts along with bank register and cash register not duly signed by the candidate.
				- o Vouchers in respect of items of election expenditure not submitted/not signed by the candidate or his election agent.
				- o Self Certified copy of the statement of Bank account for election expenses not submitted.
				- o All receipts for election expenses were not deposited in the aforesaid bank a/c and all payments except petty expenses were not made by cheque.
	- o Candidate expense details
		- Fill the expense details of candidates(as said by the candidate and as observed by the observer)
			- Expense out of candidate's own fund:
				- o Expense on Public rallies/meetings
				- o Expense on Campaign material
				- o Expense on Media
				- o Expense on Vehicles
- o Expense on Cutouts/Banners
- o Expense on Campaign workers
- o Expense on Dignitaries other than star campaigner
- o Expense on Others
- Expense by Political party:
	- o Party name
	- o Mode of payment(cash/cheque or in kind)
	- o Amount
- Expense by Others:
	- o Sponsor's name
	- o Mode of payment(cash/cheque or in kind)
	- o Amount

- 2. Reports module: Feasible reports that can be compiled from the data stored.
- 3. Access :- To DEO,CEO and ECI (With User Id and password)

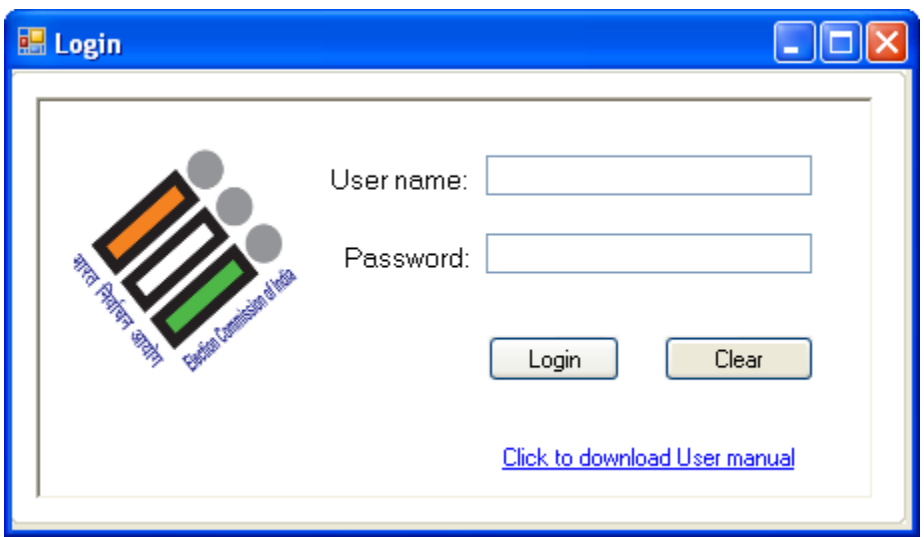

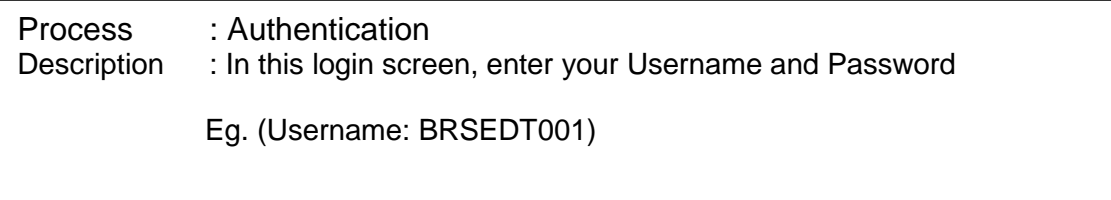

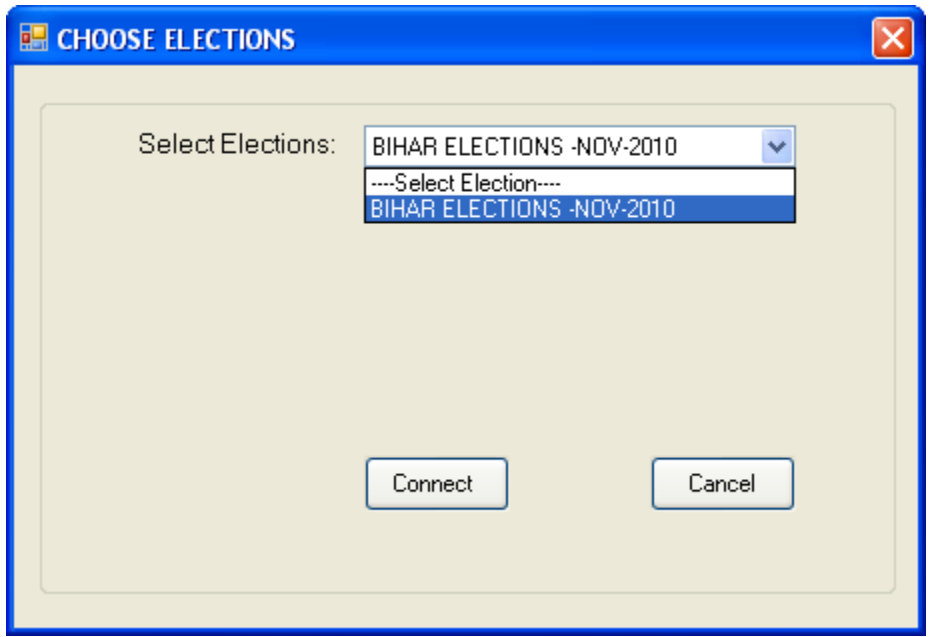

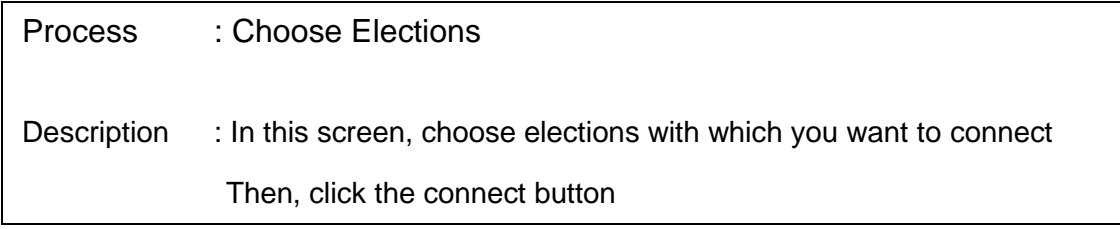

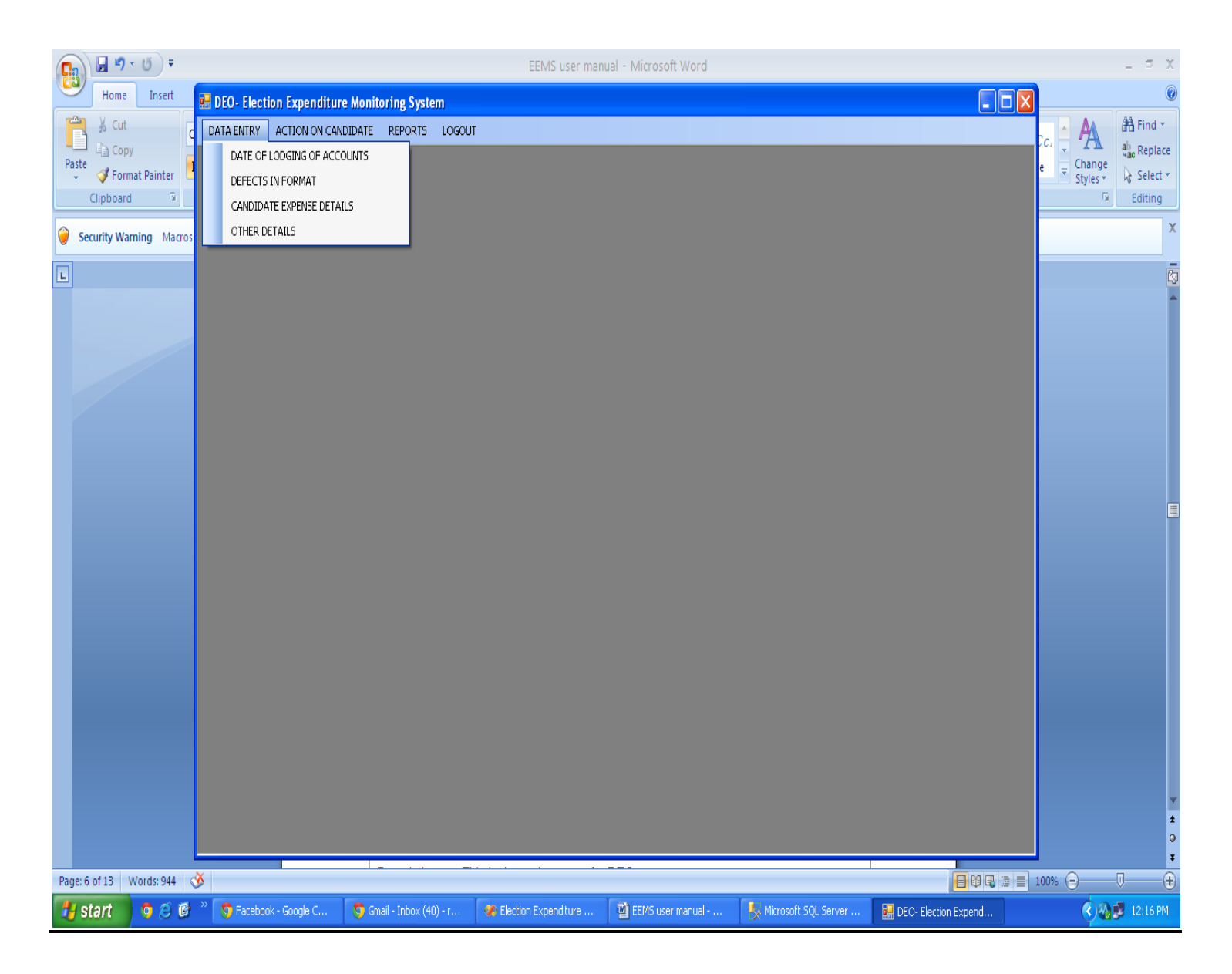

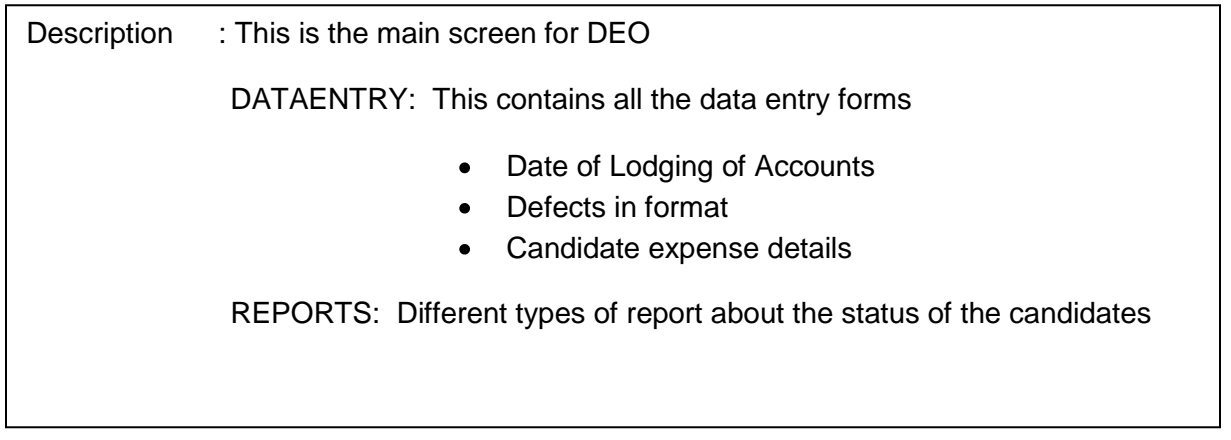

## **DATAENTRY:**

## **Date of Lodging of Accounts**

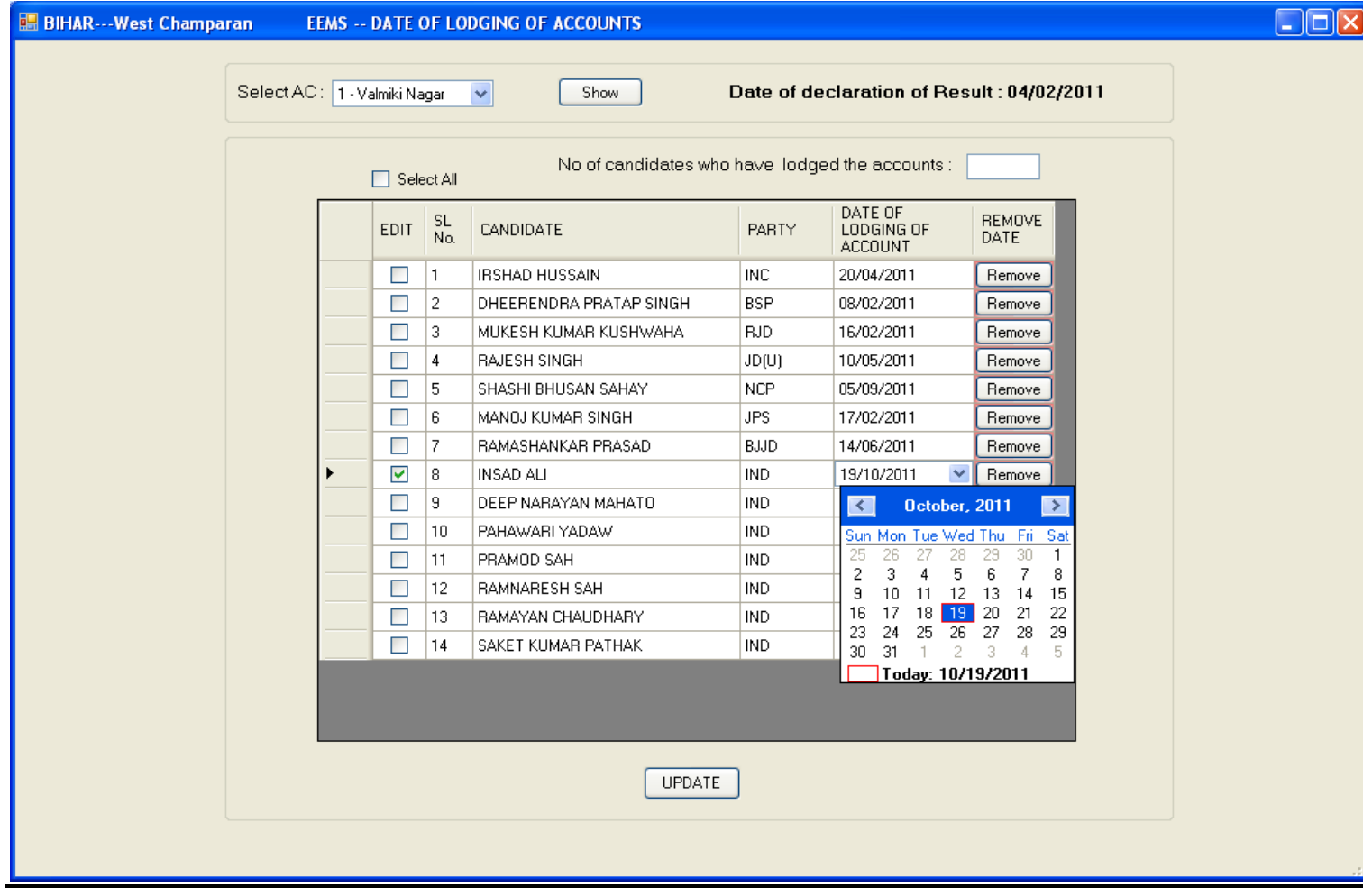

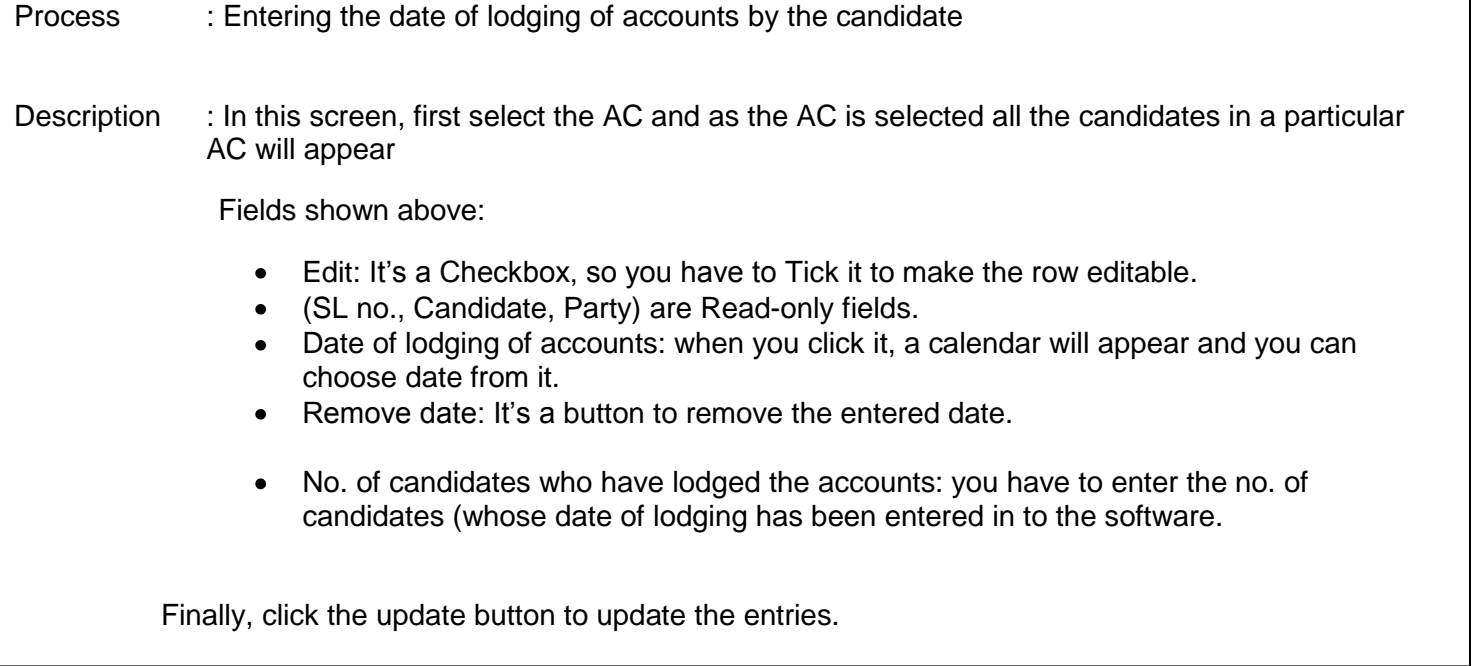

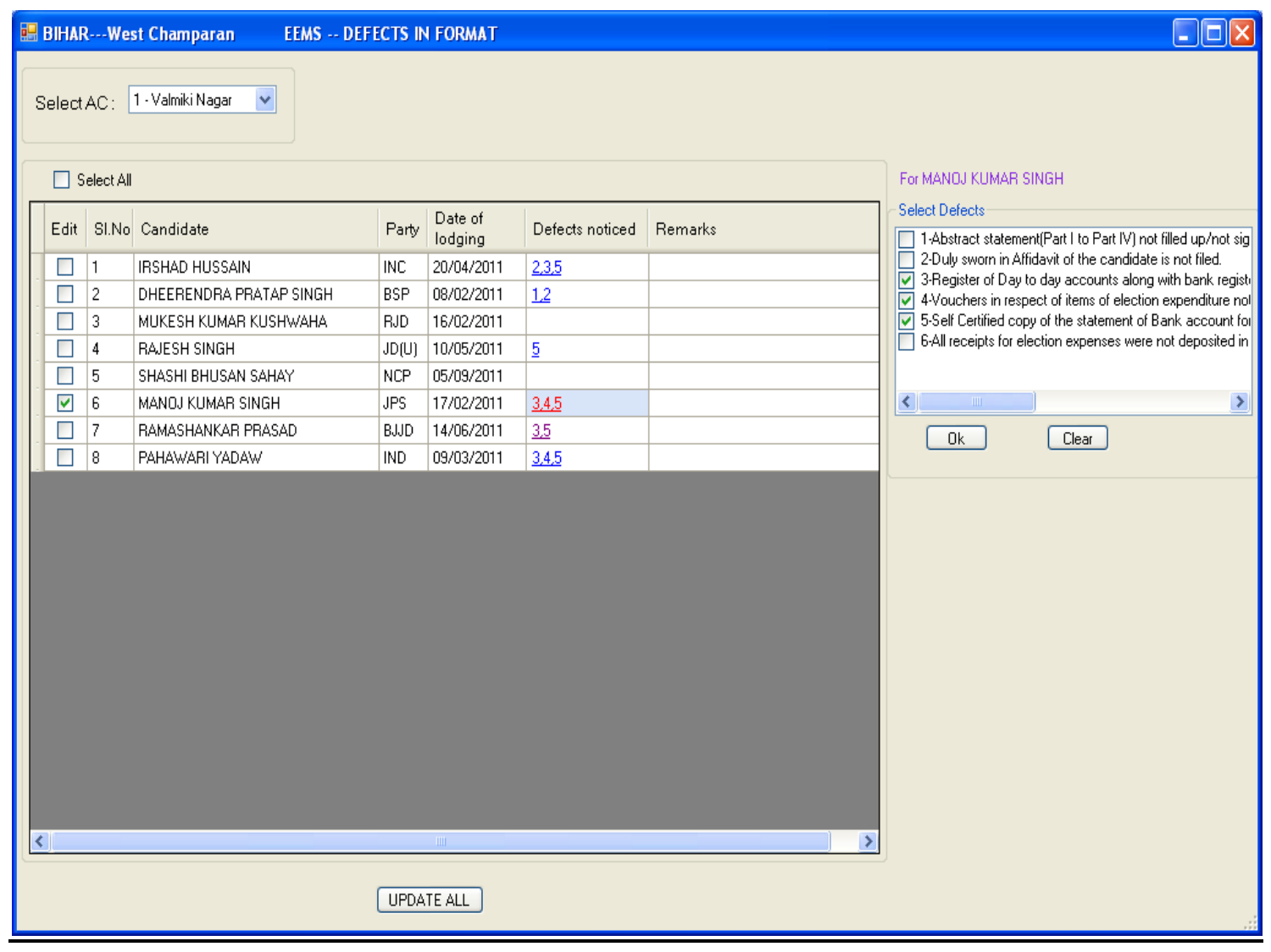

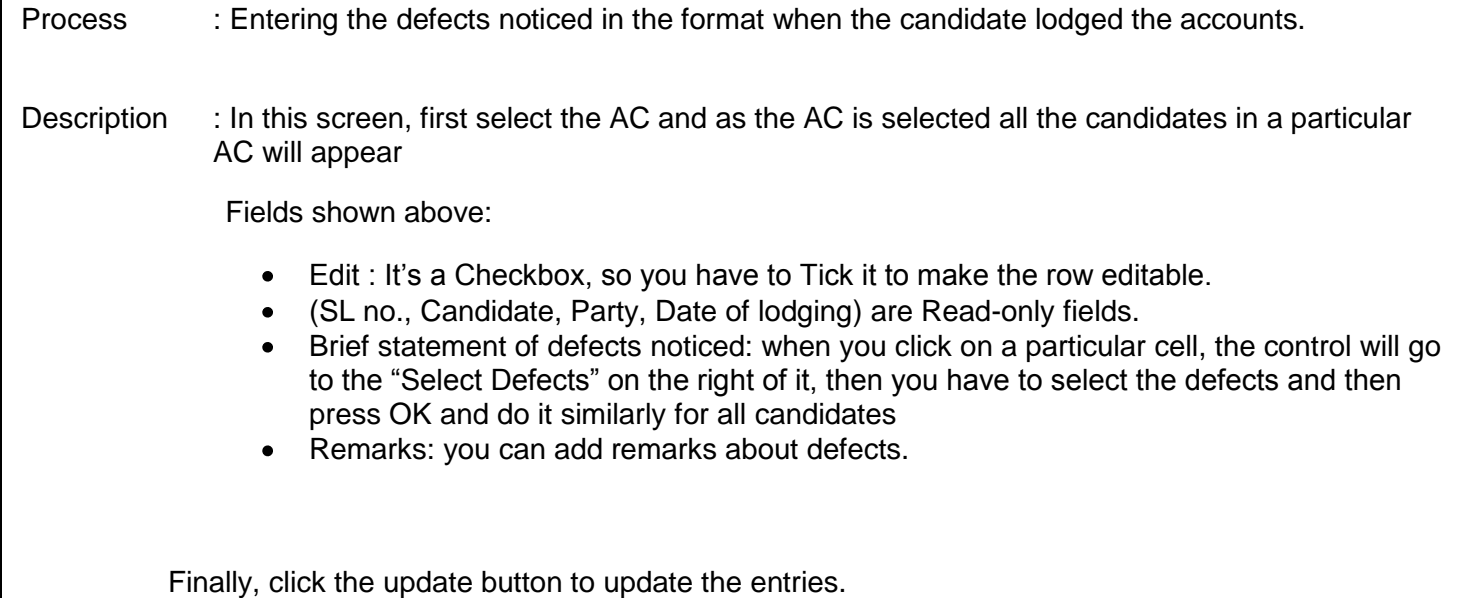

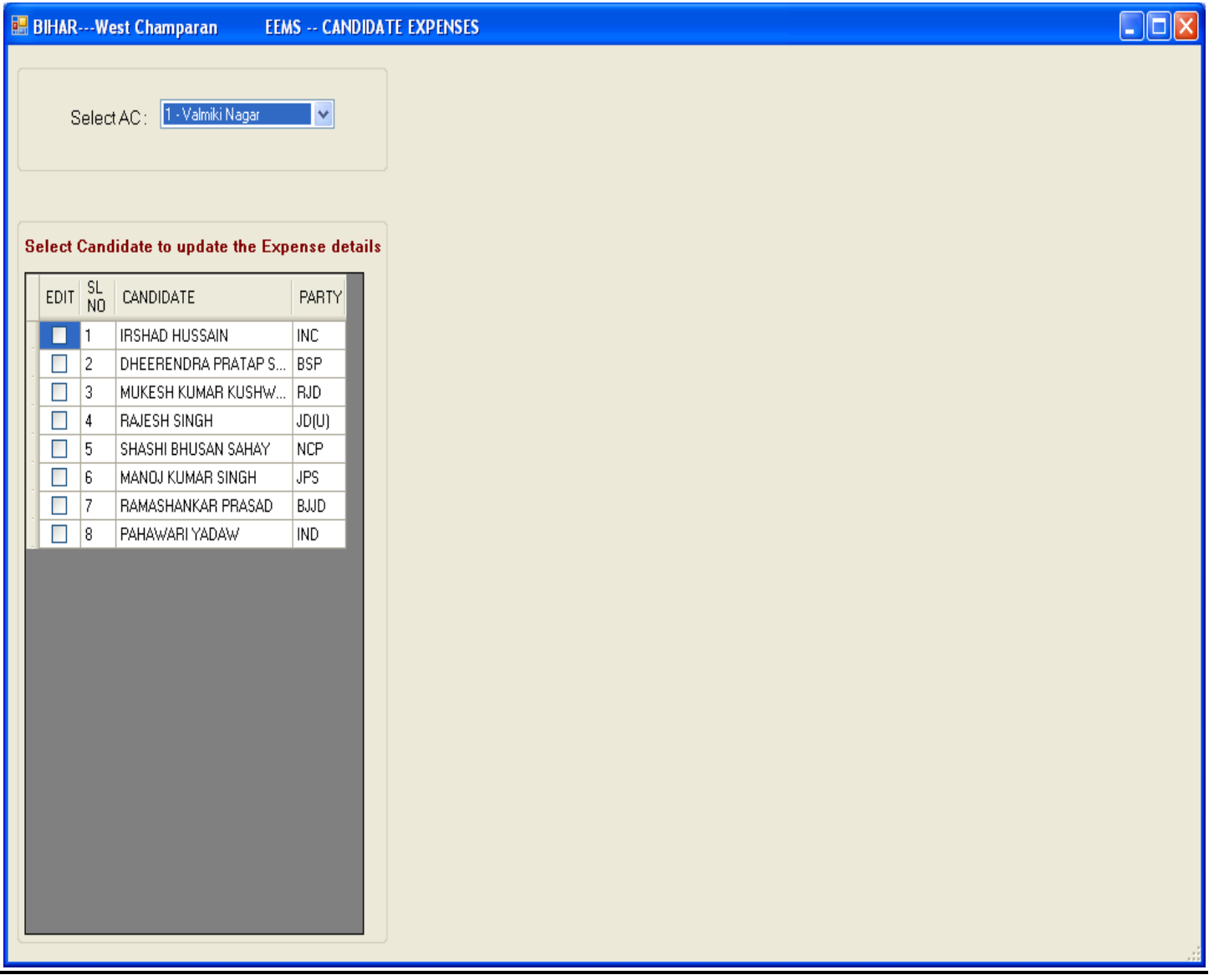

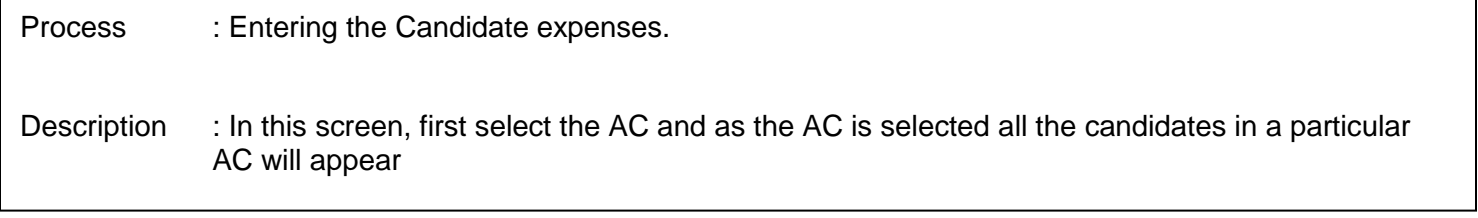

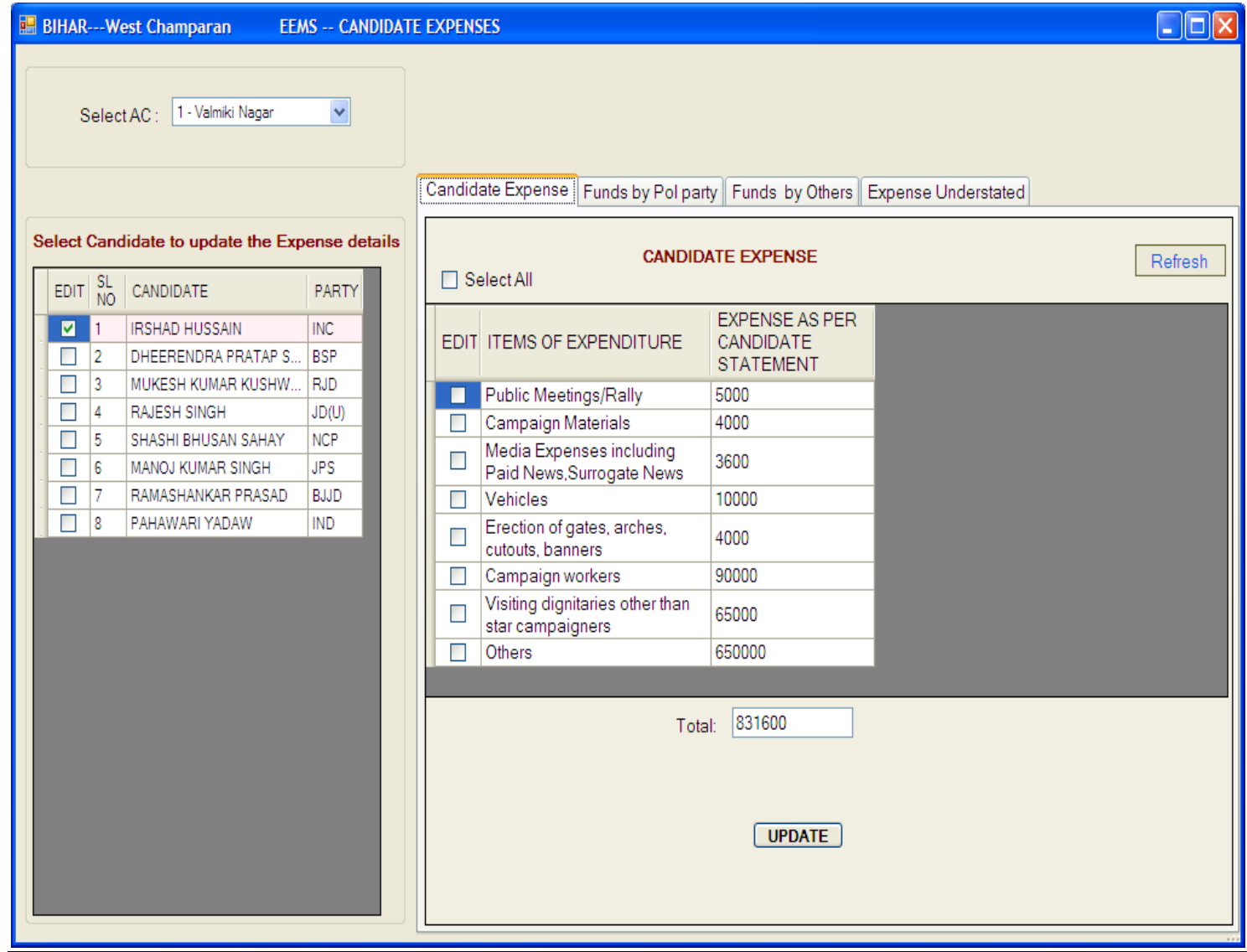

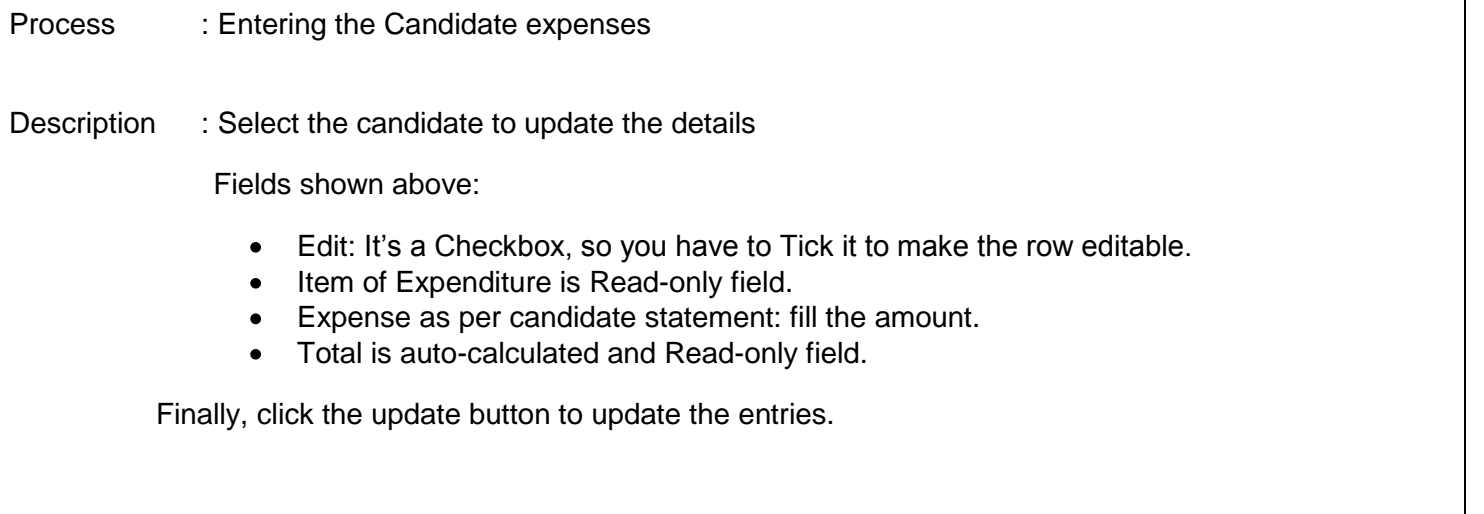

İ

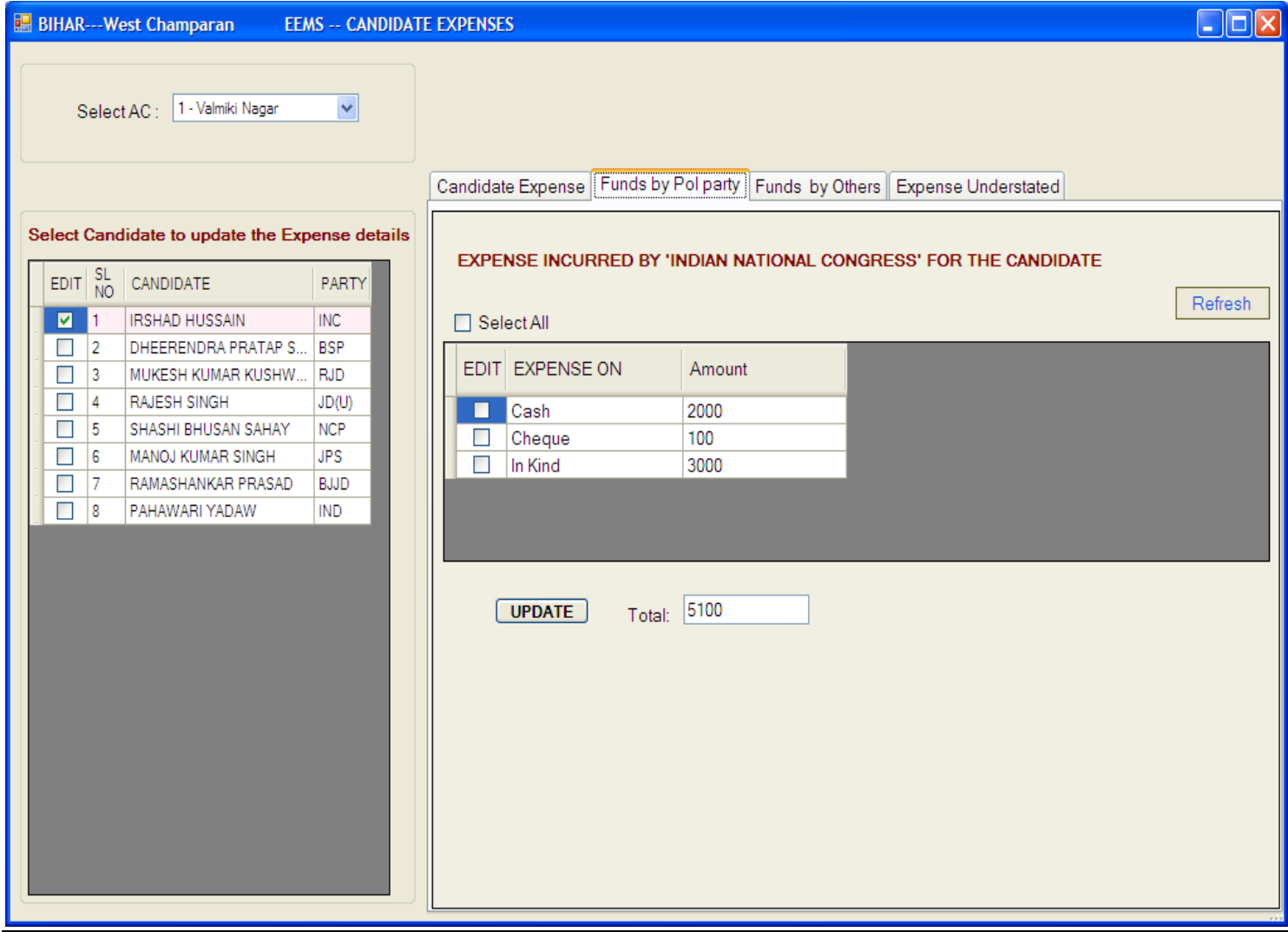

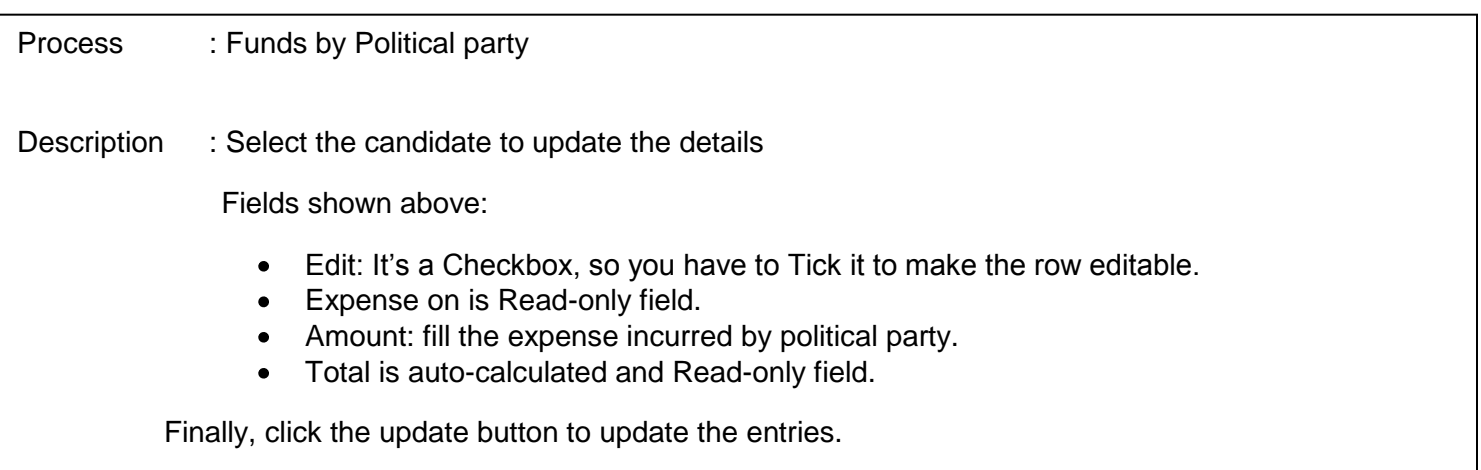

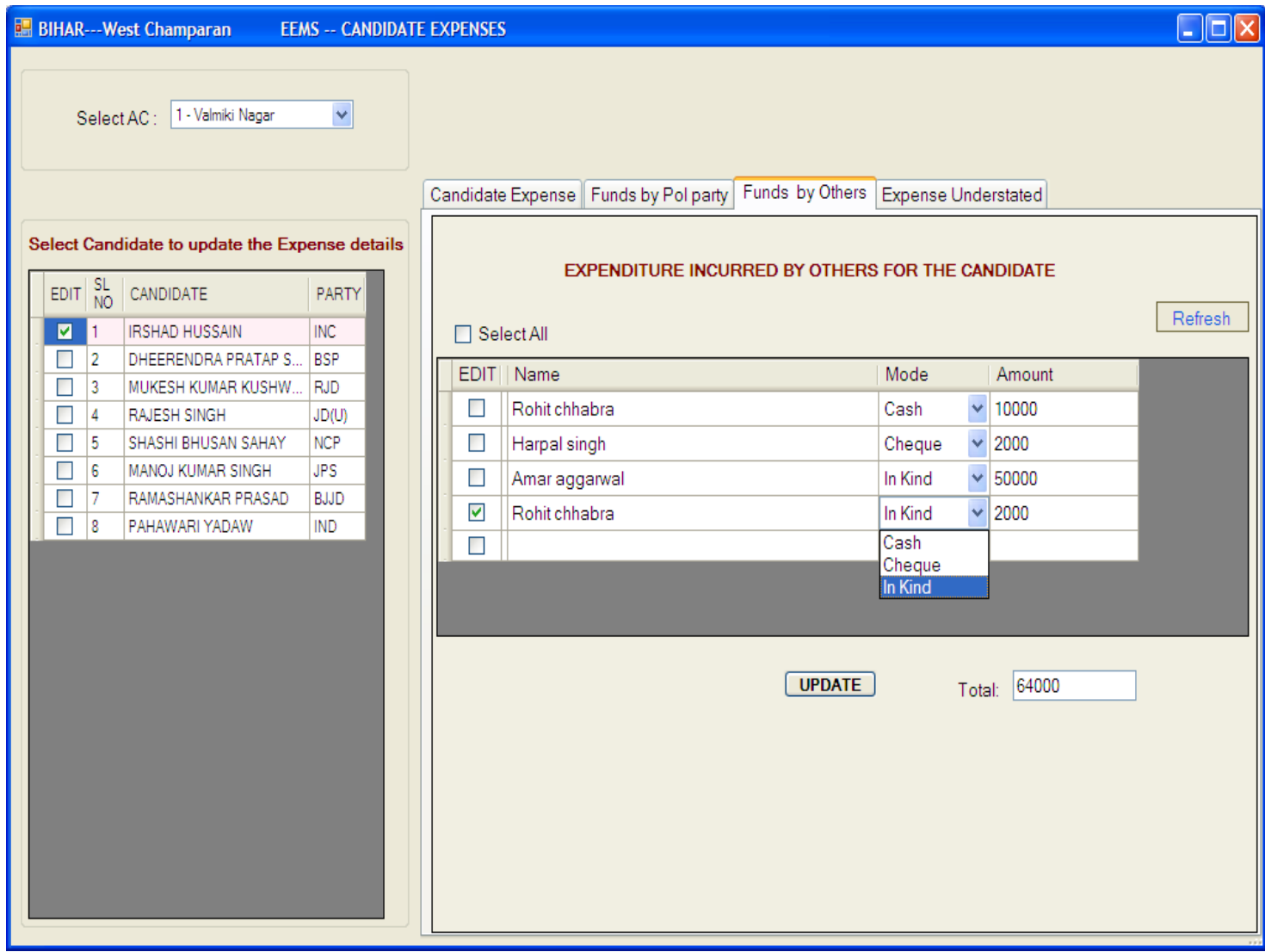

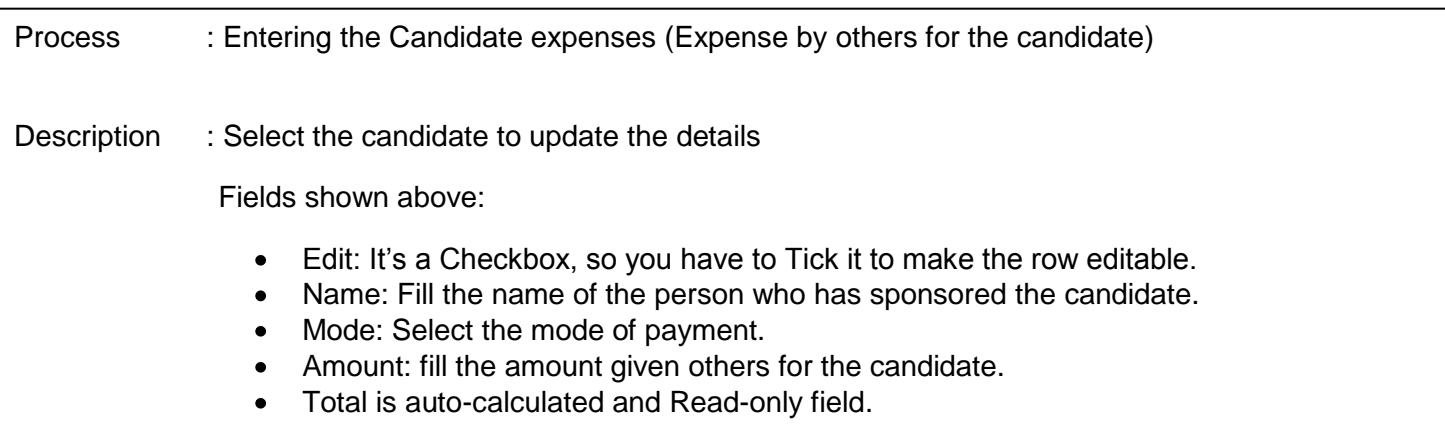

Finally, click the update button to update the entries.

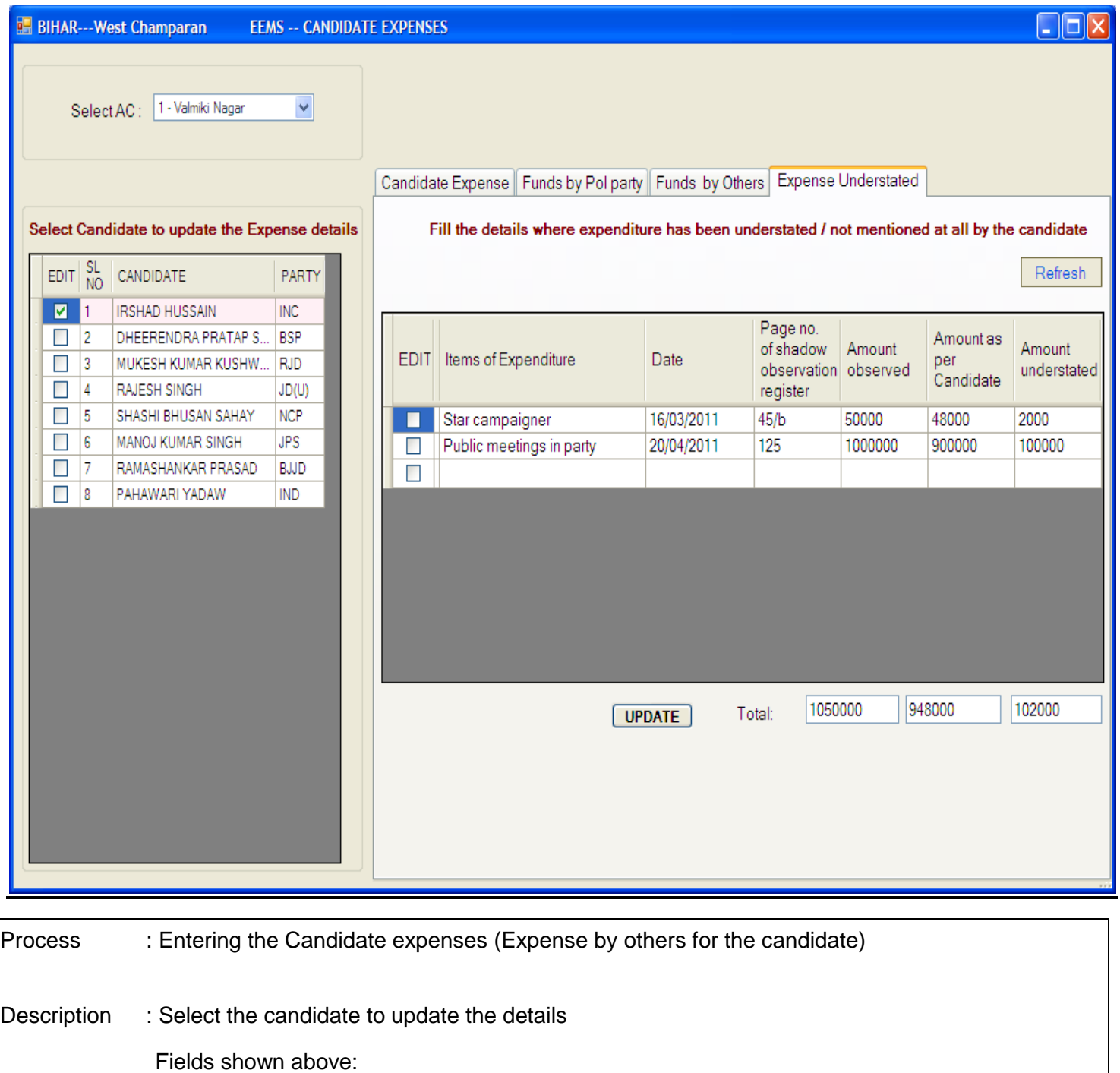

- Edit: It's a Checkbox, so you have to Tick it to make the row editable.
- Items of Expenditure: Fill the item of expenditure on which the amount is understated.
- Date: Fill the date of observation.
- Page no. of shadow observation register.
- Amount observed: Fill the amount observed by the observer.
- Amount as per candidate: Fill the amount shown by the candidate.
- Amount understated: It's a read only field.

Finally, click the update button to update the entries.

I

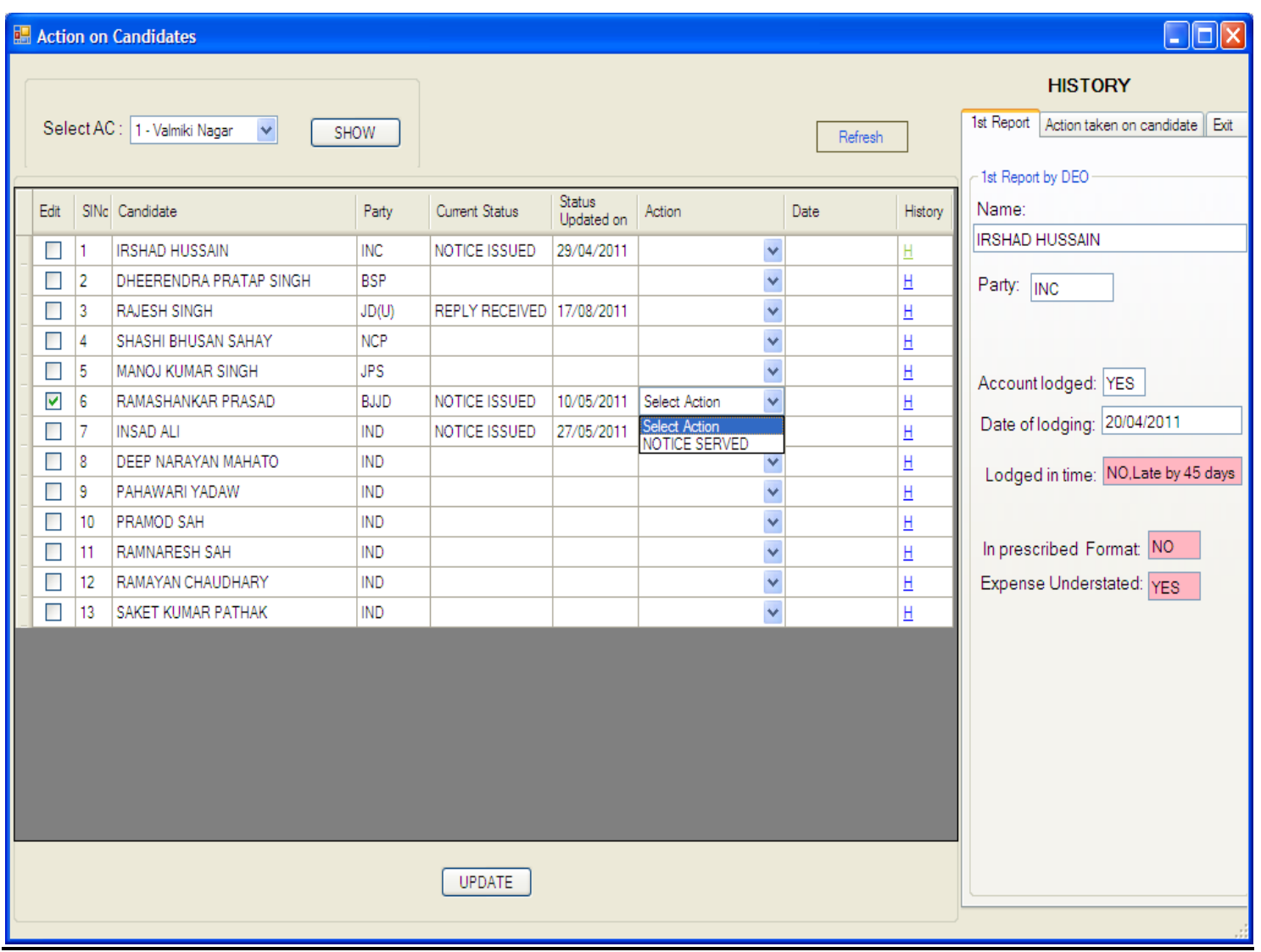

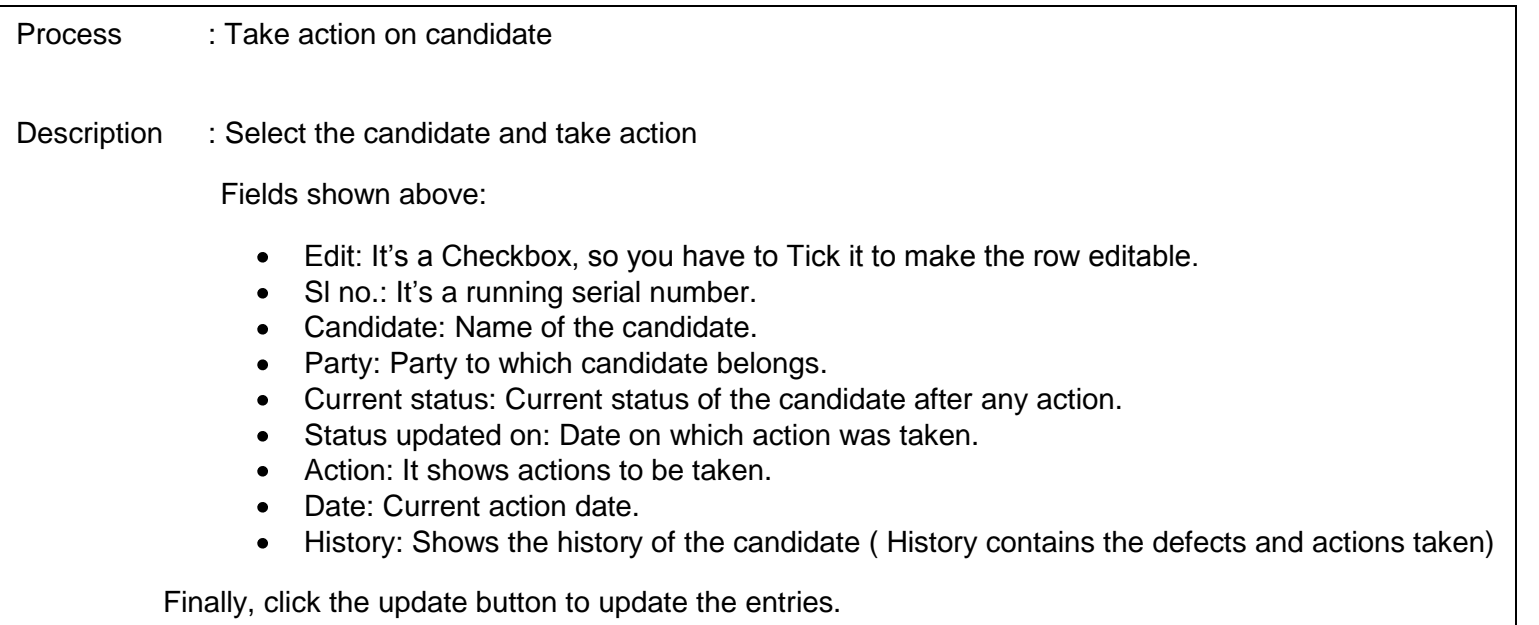

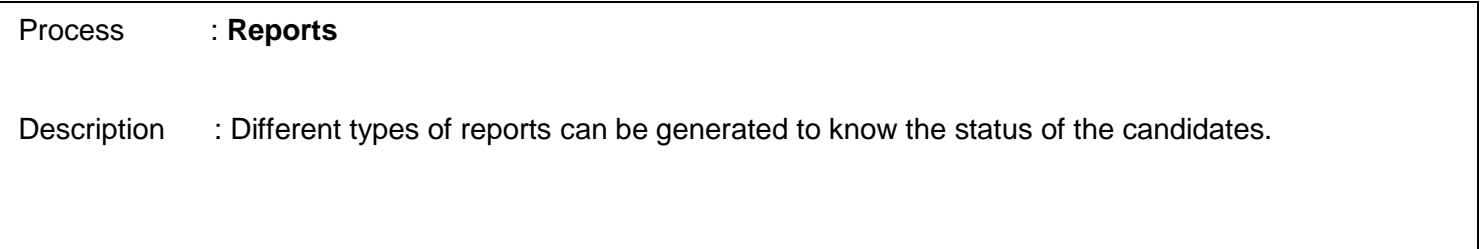